# **Nativefier Crack**

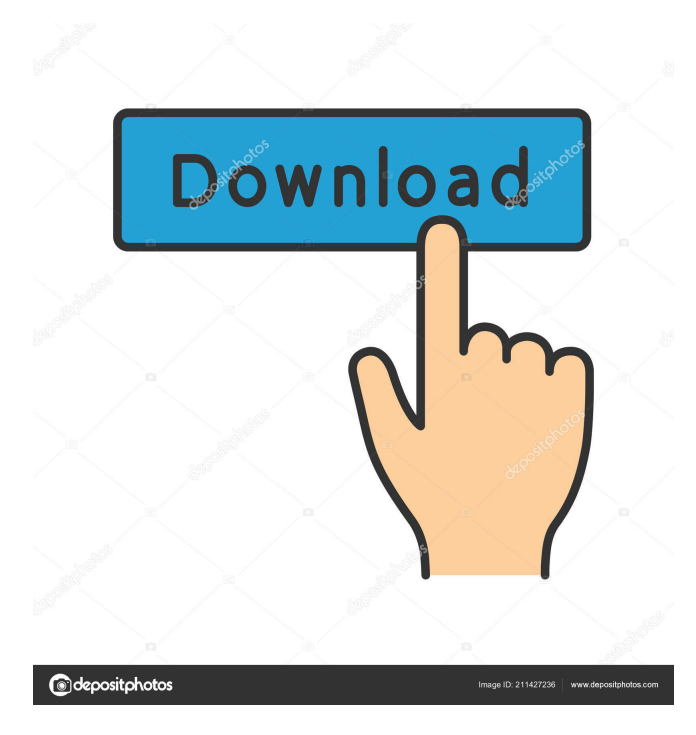

### **Nativefier Crack + With Key Free Download For Windows 2022 [New]**

Nativefier Torrent Download is a lightweight and efficient command line piece of software designed from the ground up to help you create wrappers for any web app with nothing more than a simple command. Effortlessly Wrap your favorite web apps with the help of Nativefier Product Key From this point onwards, you can effortlessly wrap any web app by entering the following command in any CMD instance with administrator rights: "nativefier" followed by the exact address of the website, with space in between. For example, you can wrap our official news sections by typing "Nativefier news.softpedia.com" or the official Facebook Messenger web app by typing "Nativefier messenger.com" and so forth. Nativefier automatically determines the app's name, your OS and processor type among other details, and creates a folder with all the necessary dependencies on your computer's desktop. We should point out that you can overwrite the official name of the web app by using a slightly modified version of the previously-mentioned command, namely Nativefier --name (Insert custom name here) followed by the address. A very useful and novice-accessible command line tool for creating native wrappers of web apps All in all, Nativefier is a very efficient command line tool that allows you to create native website wrappers in mere seconds, directly from the Command Prompt. Despite not having a typical user-friendly interface, the application can be successfully installed, deployed and used by all categories of users. Nativefier Download and Setup Requirements: Node.js Command Line Steps: Open your web browser and type in the following address: Click on the "Download" button, then save the file and extract the archive in a folder of your choosing. A CMD instance with administrator rights is required. You can use any other instance on your computer that you wish. Once you navigate to the "Nativefier folder" in the Command Prompt, you should be able to see a file called "nativefier". Double click on the file to launch the program You will be greeted with a window that asks you to select the path towards the Nativefier folder on your computer's desktop. Type in the following path: C:\Users\YOURUSERNAME\Desktop\

### **Nativefier Crack+**

# Setup the Nativefier command prompt cd Desktop # Install Nativefier globally npm install -g Nativefier # Launch Nativefier command prompt (administrator privileges) Nativefier # To wrap a web app simply enter the url followed by your new app's name (optional) Nativefier news.softpedia.com Nativefier messenger.com Nativefier youtube.com Nativefier social.network.yahoo.com Nativefier account.google.com # Exit # Exit cd ~ To Wrap a web app with a custom name: # Setup the Nativefier command prompt cd Desktop # Install Nativefier globally npm install -g Nativefier # Launch Nativefier command prompt (administrator privileges) Nativefier --name "my custom wrapper name" # To wrap a web app simply enter the url followed by your new app's name (optional) Nativefier my custom wrapper name  $# Ext# Ext$  cd ~ Platforms supported: Windows 10 Windows 8.1 Windows 7 Windows Server 2012 R2 Windows Server 2012 Windows Server 2008 R2 Linux MacOS Changelog: Version 2.2.0 - 01/28/2019 # Fixes to display application's name # Fixes to detect IE users # Fixes to detect Firefox and Google Chrome users # Updates to detect version of IE, Chrome and Firefox (includes previous issues resolved) # Updates to detect Windows version Version 2.1.0 - 11/22/2018 # Detect version of the installed web browser # Detect OS version # Fixes to display all the necessary details about the app # Fixes to detect IE, Firefox and Chrome # Updates to detect Windows version # Updates to detect Chrome version # Updates to detect Firefox version # Updates to detect Node.js and XCode # New option to wrap a web app using a custom name Version 2.0.0 - 01/19/2018 # Detects all the possible versions of a web browser and OS # New option to enter a custom name (optional) # Detects all the versions of a web browser and OS # Detects OS version # Detects Node.js version # Detects XCode version # Detects Chrome version # Detects Firefox version # Detects Windows version # 81e310abbf

## **Nativefier Crack + Free**

Nativefier is a lightweight and efficient command line piece of software designed from the ground up to help you create wrappers for any web app with nothing more than a simple command. Requires Node.js and basic command line knowledge in order to be deployed In order to get started with the utility, you need to either build it from its source file or, even simpler, install it directly from any instance of the Command Prompt. If you are going with the latter option, you firstly need to make sure that Node.js is installed on your computer and then launch a CMD instance with administrator rights. Once you use the cd (change directory shell-command) in order to select the path towards you computer's desktop, simply type the following command: "npm install nativefier -g". The installation process does not require any user intervention and it should be over in a few minutes time. Effortlessly Wrap your favorite web apps with the help of Nativefier From this point onwards, you can effortlessly wrap any web app by entering the following command in any CMD instance with administrator rights: "nativefier" followed by the exact address of the website, with space in between. For example, you can wrap our official news sections by typing "Nativefier news.softpedia.com" or the official Facebook Messenger web app by typing "Nativefier messenger.com" and so forth. Nativefier automatically determines the app's name, your OS and processor type among other details, and creates a folder with all the necessary dependencies on your computer's desktop. We should point out that you can overwrite the official name of the web app by using a slightly modified version of the previously-mentioned command, namely Nativefier --name (Insert custom name here) followed by the address. A very useful and novice-accessible command line tool for creating native wrappers of web apps All in all, Nativefier is a very efficient command line tool that allows you to create native website wrappers in mere seconds, directly from the Command Prompt. The following is a tutorial on how to securely access SMTP servers with PHPMailer 5.2.x. SMTP requires specific credentials in order to access its servers. For example, in order to access a Gmail account, you will need a username and a password. The credentials you use when configuring PHPMailer should be exactly the same ones you use when configuring your SM

### **What's New in the?**

Nativefier is a lightweight and efficient command line piece of software designed from the ground up to help you create wrappers for any web app with nothing more than a simple command. Your favorite web apps - you know the ones - will be wrapped so fast. Nativefier is a command line tool that helps you create native wrappers for web apps, directly from the command line. The tool runs on your computer and makes it possible to wrap any web app of your choice, no matter if it's a website, a messenger or a social network website. It is a simple and efficient tool that will allow you to easily wrap any of the following web apps: Facebook Messenger Twitter LinkedIn Linkedin Groups Instagram Youtube As a beginner-friendly command line utility, Nativefier does not require any user intervention or experience. Once you have Nativefier, you can easily wrap your favorite web apps by typing the following command in any CMD instance with administrator rights: Nativefier messenger.com Nativefier news.softpedia.com Nativefier facebook.com Nativefier messenger.com Nativefier twitter.com Nativefier instagram.com Nativefier youtube.com Without any further ado, let's continue and get Nativefier wrapped right away. Get Nativefier To get started, you need to either install Nativefier from source code or, even easier, install it directly from any instance of the Command Prompt with administrator rights. Make sure that Node.js is installed on your computer before continuing, and then launch a CMD instance with administrator rights. Once you use the cd (change directory shell-command) in order to select the path towards you computer's desktop, simply type the following command: "npm install nativefier -g". As you can notice, the process does not require any user intervention and it should be over in a few minutes time. Nativefier Source Code Just as the name suggests, Nativefier is a tool made for the sole purpose of creating native wrappers for any web app with nothing more than a simple command. If you want to grab the source code, you can download it from Github. Nativefier Requirements Nativefier is a lightweight and efficient command line tool that allows you to create native website wrappers in mere seconds, directly from the command line. The tool runs on your computer and makes it possible to wrap any web app of your choice, no matter if it's a website, a messenger or a social network website. It is a simple and efficient tool that will allow you to easily wrap any of the following web apps: Facebook Messenger Twitter LinkedIn Linkedin Groups

## **System Requirements:**

MAC MINIMUM: OS X Yosemite 10.10.5 (10F2601) OS X El Capitan 10.11 (11F7100) 10.11 (11F7100) Processor: Intel Core 2 Duo 2.26 GHz Intel Core 2 Duo 2.26 GHz Memory: 2 GB 2 GB Hard Disk: 30 GB (recommended) 30 GB (recommended) Video Card: 1024x768 1024x768 Resolution: 1024x768 1024x768 Sound Card: Built-In

Related links:

<https://koi-rausch.de/wp-content/uploads/derwshe.pdf> <https://nextgenbioproducts.com/wp-content/uploads/2022/06/diontemp.pdf> [https://citoga.com/wp-content/uploads/2022/06/Elerium\\_Word\\_NET\\_Writer.pdf](https://citoga.com/wp-content/uploads/2022/06/Elerium_Word_NET_Writer.pdf) <https://www.seacliffapartments.com/wp-content/uploads/2022/06/ADOX.pdf> [https://techguye.com/wp-content/uploads/2022/06/Visions\\_Photo\\_Editor.pdf](https://techguye.com/wp-content/uploads/2022/06/Visions_Photo_Editor.pdf) <https://cdn.scholarwithin.com/media/20220605180012/eldbenj.pdf> <https://andamanconnections.com/wp-content/uploads/2022/06/fiawyle.pdf> <https://kazacozum.com/wp-content/uploads/2022/06/Synapse.pdf> <https://putitouttheretv.com/wp-content/uploads/eilceli.pdf> <http://listoo.de/wp-content/uploads/wakeell.pdf>